# Instrucţiuni succinte de utilizare Deltabar PMD75B

Măsurarea presiunii diferenţiale PROFINET cu Ethernet-APL

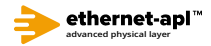

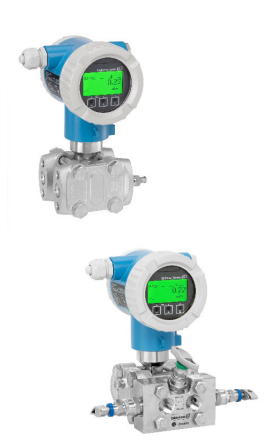

Aceste instrucţiuni de operare sintetizate nu înlocuiesc instrucţiunile de operare aferente dispozitivului.

Informaţii detaliate sunt furnizate în instrucţiunile de operare şi alte documentaţii.

Disponibile pentru toate versiunile de dispozitiv pe:

- Internet: www.endress.com/deviceviewer
- Smartphone/Tabletă: aplicaţia Endress+Hauser Operations

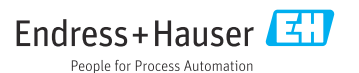

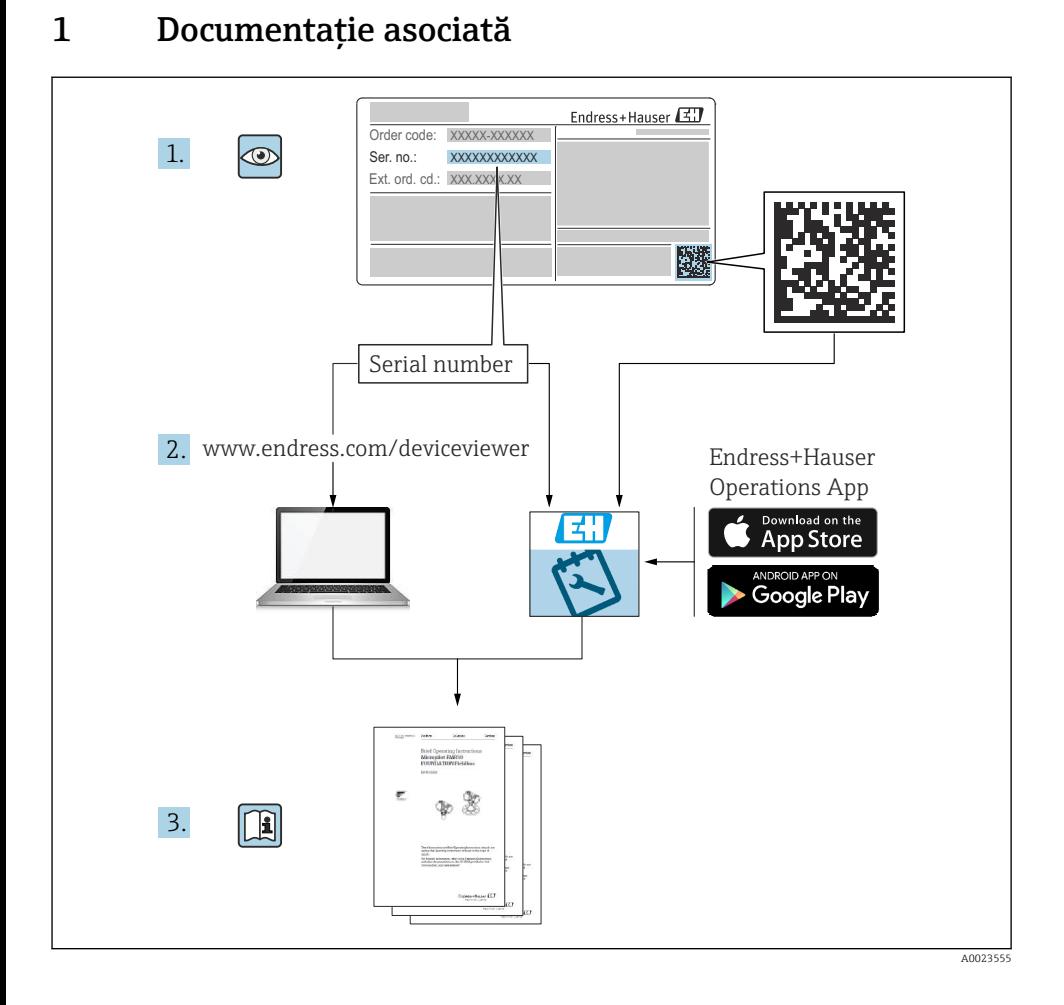

# 2 Despre acest document

# 2.1 Funcția documentului

Instrucțiunile de operare sintetizate conțin toate informațiile esențiale, de la recepția la livrare până la punerea inițială în funcțiune.

# 2.2 Simboluri

#### 2.2.1 Simboluri de siguranţă

**A PERICOL** 

Acest simbol vă alertează cu privire la o situație periculoasă. Neevitarea acestei situații va avea ca rezultat vătămări corporale grave sau letale.

#### **A** AVERTISMENT

Acest simbol vă alertează cu privire la o situaţie periculoasă. Neevitarea acestei situaţii poate avea ca rezultat vătămări corporale grave sau letale.

#### **A PRECAUTIE**

Acest simbol vă alertează cu privire la o situatie periculoasă. Neevitarea acestei situații poate avea ca rezultat vătămări corporale minore sau medii.

#### **NOTÃ**

Acest simbol contine informatii despre proceduri și alte fapte care nu au ca rezultat vătămări corporale.

#### 2.2.2 Simboluri electrice

#### Conexiune de împământare:  $\pm$

Bornă pentru conexiunea la sistemul de împământare.

#### 2.2.3 Simboluri pentru anumite tipuri de informaţii

#### Permis:  $\sqrt{ }$

Proceduri, procese sau actiuni care sunt admise.

#### Interzis: X

Proceduri, procese sau actiuni care sunt interzise.

#### Informatii suplimentare:  $\blacksquare$

Referire la documentatie: **in** 

Referire la pagină:

Serie de etape: <mark>1., 2., 3.</mark>

Rezultatul unei etape individuale:

2.2.4 Simboluri din grafice

Numerele elementelor: 1, 2, 3 ...

Serie de etape: <u>1., 2., 3.</u>

Vizualizări: A, B, C, ...

#### 2.2.5 Simbolurile de pe dispozitiv

## Instrucțiuni de siguranță:  $\Lambda \rightarrow \mathbb{R}$

Respectati instructiunile de sigurantă cuprinse în instructiunile de operare asociate.

# 2.3 Mărci comerciale înregistrate

## PROFINET®

Marcă comercială înregistrată a Organizației utilizatorilor PROFIBUS, Karlsruhe, Germania

# 3 Instrucţiuni de siguranţă de bază

# 3.1 Cerinte pentru personal

Personalul pentru instalare, punere în functiune, diagnosticări și întreținere trebuie să îndeplinească următoarele cerinte:

- ► Specialistii instruiti calificati trebuie să aibă o calificare relevantă pentru această funcție și sarcină specifică
- ► Sunt autorizați de către proprietarul/operatorul instalației
- ► Sunt familiarizați cu reglementările federale/naționale
- $\triangleright$  Înainte de a începe lucrul, personalul specializat trebuie să fi citit și să fi înteles indicatiile din instructiunile de operare și din documentația suplimentară, precum și din certificate (în functie de aplicatie)
- $\blacktriangleright$  Urmati instructiunile și respectați condițiile

Personalul pentru operare trebuie să îndeplinească următoarele cerinţe:

- ► Să fie instruit și autorizat în conformitate cu cerintele sarcinii de către proprietarul/ operatorul unităţii
- ► Să urmeze indicatiile din prezentele instructiuni de operare

# 3.2 Utilizarea prevăzută

Deltabar este un transmiţător de presiune diferenţială pentru măsurarea presiunii, debitului, nivelului și presiunii diferențiale.

## 3.2.1 Utilizarea incorectă

Producătorul declină orice răspundere pentru pagubele rezultate în urma utilizării incorecte sau în alt scop decât cel prevăzut în prezentul manual.

Verificare pentru cazurile limită:

‣ Pentru fluide speciale şi fluide pentru curăţare, Endress+Hauser oferă cu plăcere asistenţă pentru verificarea rezistentei la coroziune a materialelor udate de fluid, însă nu oferă niciun fel de garanţie şi nu îşi asumă nicio răspundere.

# 3.3 Siguranta la locul de muncă

Pentru intervențiile asupra dispozitivului și lucrul cu dispozitivul:

- ‣ Purtaţi echipamentul individual de protecţie necesar în conformitate cu reglementările federale/nationale.
- ‣ Opriţi tensiunea de alimentare înainte de a conecta dispozitivul.

# 3.4 Siguranţă operaţională

Pericol de rănire!

- ► Utilizati dispozitivul numai dacă acesta are o stare tehnică adecvată, fără erori și defectiuni.
- ▶ Operatorul este responsabil pentru utilizarea fără interferente a dispozitivului.

# Modificările aduse dispozitivului

Modificările neautorizate ale dispozitivului nu sunt permise şi pot duce la pericole care nu pot fi prevăzute:

▶ Dacă, în ciuda acestui lucru, sunt necesare modificări, consultati-vă cu Endress+Hauser.

# Reparatii

Pentru a garanta siguranta operatională continuă și fiabilitatea:

- ► Efectuați reparații ale dispozitivului numai dacă acestea sunt permise în mod expres.
- $\blacktriangleright$  Respectati reglementările federale/nationale privind repararea unui dispozitiv electric.
- ‣ Utilizaţi numai piese de schimb şi accesorii originale de la Endress+Hauser.

# Zonă periculoasă

Pentru a elimina potentialul pericol pentru persoane sau pentru unitate atunci când dispozitivul este utilizat într-o zonă care necesită aprobare (de exemplu, protecție împotriva exploziei, siguranta echipamentelor sub presiune):

- ► Verificati plăcuta de identificare pentru a verifica dacă dispozitivul comandat poate fi utilizat conform destinatiei de utilizare în zona care necesită aprobare.
- ► Respectati specificatiile din documentatia suplimentară separată care face parte integrantă din prezentele instructiuni.

# 3.5 Siguranta produsului

Acest dispozitiv este conceput în conformitate cu buna practică tehnologică pentru a respecta cele mai moderne cerinte de siguranță; acesta a fost testat și a părăsit fabrica într-o stare care asigură funcţionarea în condiţii de siguranţă.

Acesta îndeplineşte standardele de siguranţă şi cerinţele legale generale. De asemenea, acesta este în conformitate cu directivele CE mentionate în declaratia de conformitate CE specifică dispozitivului. Endress+Hauser confirmă acest fapt prin aplicarea marcajului CE pe dispozitiv.

# 3.6 Securitate IT

Endress+Hauser poate furniza o garanţie numai dacă dispozitivul este instalat şi utilizat conform descrierii din instructiunile de operare. Dispozitivul este echipat cu mecanisme de securitate pentru protecţie împotriva oricăror modificări accidentale ale setărilor dispozitivului. Măsurile de securitate IT aliniate cu standardele de securitate ale operatorilor şi concepute pentru a asigura protectie suplimentară pentru dispozitiv și transferul datelor de pe dispozitiv trebuie să fie implementate chiar de operatori.

# 3.7 Securitatea IT specifică dispozitivului

Dispozitivul oferă funcții specifice pentru a susține măsurile de protecție luate de operatori. Aceste functii pot fi configurate de către utilizator și oferă o siguranță sporită în timpul

functionării, în cazul utilizării corecte. O prezentare generală a celor mai importante functii este disponibilă în sectiunea următoare:

- Protecţia la scriere prin intermediul comutatorului de protecţie la scriere a hardware-ului
- Cod de acces pentru modificarea rolului de utilizator (se aplică pentru operarea prin intermediul afisajului, al functiei Bluetooth sau al FieldCare, DeviceCare, instrumentului de gestionare a activelor (de exemplu, AMS, PDM şi server web)

#### 3.7.1 Protectie la acces prin intermediul unei parole

Sunt disponibile diferite parole în vederea protectiei la accesul de scriere la nivelul parametrilor dispozitivului.

Protejează accesul de scriere la nivelul parametrilor dispozitivului prin intermediul afişajului local, al browserului web sau al instrumentului de operare (de exemplu, FieldCare, DeviceCare). Autorizaţia de acces este reglată în mod clar prin utilizarea unui cod de acces specific utilizatorului.

#### Cod de acces specific utilizatorului

Accesul de scriere la parametrii dispozitivului prin intermediul afişajului local, al browserului web sau al instrumentului de operare (de exemplu, FieldCare, DeviceCare) poate fi protejat prin intermediul codului de acces editabil, specific utilizatorului.

#### Observaţii generale privind utilizarea parolelor

- În timpul punerii în funcțiune, modificați codul de acces care a fost utilizat la livrarea din fabrică a dispozitivului
- La definirea şi gestionarea codului de acces, respectaţi regulile generale pentru generarea unei parole sigure
- Utilizatorul este responsabil de gestionarea codului de acces şi de utilizarea codului cu atentia cuvenită

#### 3.7.2 Accesul prin serverul web

Datorită serverului web integrat, dispozitivul poate fi operat şi configurat prin intermediul unui browser web și al PROFINET cu Ethernet-APL. Suplimentar față de valorile măsurate, informaţiile de stare a dispozitivului sunt, de asemenea, afişate, permiţându-le utilizatorilor să monitorizeze starea dispozitivului. În plus, datele dispozitivului pot fi gestionate, iar parametrii retelei se pot configura.

Este necesar accesul la retea pentru conexiunea PROFINET cu Ethernet-APL.

#### *Funcţii acceptate*

Schimb de date între unitatea de operare (precum un notebook, de exemplu) şi dispozitivul de măsurare:

- Exportaţi setările parametrului (fişier PDF, creaţi documentaţia configurării punctului de măsurare)
- Exportaţi raportul de verificare a tehnologiei Heartbeat (fişier PDF, disponibil numai cu pachetul aplicatiei "Heartbeat Verification")
- Descărcaţi driver-ul (GSDML) pentru integrarea sistemului

Serverul web este activat atunci când este livrat dispozitivul. Serverul web poate fi dezactivat prin parametrul Web server functionality dacă este necesar (de exemplu, după punerea în functiune).

Dispozitivul si informatiile de stare pot fi ascunse pe pagina de conectare. Astfel este prevenit accesul neautorizat la informatii.

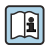

Informaţii detaliate despre parametrii dispozitivului: Documentul "Descrierea parametrilor dispozitivului"

# 4 Receptia la livrare și identificarea produsului

# 4.1 Receptia la livrare

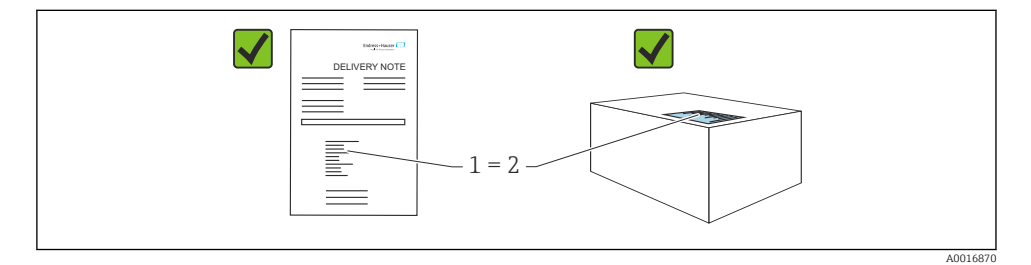

- Codul de comandă de pe nota de livrare (1) este identic cu codul de comandă de pe eticheta produsului (2)?
- Bunurile sunt nedeteriorate?
- Datele de pe plăcuta de identificare corespund specificatiilor de comandă din nota de livrare?
- Este disponibilă documentația?
- Dacă este necesar (consultaţi plăcuţa de identificare): sunt furnizate instrucţiunile de sigurantă (XA)?

Dacă răspunsul este "nu" la oricare dintre aceste întrebări, vă rugăm să contactati Endress+Hauser.

# 4.2 Depozitare şi transport

## 4.2.1 Conditii de depozitare

- Utilizati ambalajul original
- Depozitati dispozitivul într-un mediu curat și uscat, protejat împotriva daunelor provocate de şocuri

## Interval de temperatură de depozitare

Consultati sectiunea Informatii tehnice.

# 4.2.2 Transportul produsului până la punctul de măsurare

# **A** AVERTISMENT

#### Transport incorect!

Este posibilă deteriorarea carcasei şi a membranei şi există riscul de rănire!

▶ Transportati dispozitivul la punctul de măsurare în ambalajul original.

# 5 Montare

# NOTÃ

#### Dispozitivul se poate deteriora dacă este manevrat incorect!

‣ Scoaterea şuruburilor cu numărul articolului (1) nu este permisă sub nicio formă şi va conduce la pierderea garantiei.

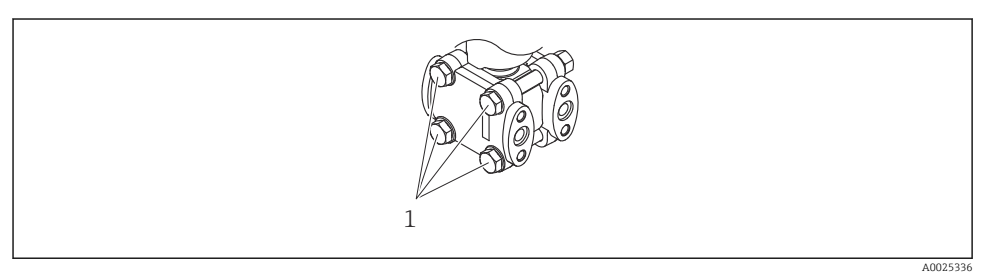

# 5.1 Cerinte de montare

## 5.1.1 Instructiuni generale

- Nu curătați și nu atingeți membrana cu obiecte dure și/sau ascuțite.
- Nu îndepărtați protecția de pe membrană decât cu puțin timp înainte de instalare.

Strângeti întotdeauna ferm capacul carcasei și intrările de cabluri.

- 1. Strângeti în sens opus intrările de cablu.
- 2. Strângeti piulita de fixare.

## 5.1.2 Instructiuni de instalare

- Pentru a asigura lizibilitatea optimă a afişajului local, reglaţi carcasa şi afişajul local
- Endress+Hauser oferă o consolă de montare pentru instalarea dispozitivului pe conducte sau la perete
- În cazul măsurării în medii cu componente solide (de exemplu, lichide murdare), este util să se instaleze separatoare si robinete de golire pentru captarea și eliminarea sedimentelor
- Utilizarea unui colector cu supapă permite punerea în functiune, instalarea și întreținerea cu usurintă, fără întreruperea procesului
- Atunci când montați dispozitivul, când stabiliti conexiunea electrică și în timpul utilizării: nu permiteti să pătrundă umezeală în carcasă
- $\bullet$  Îndreptati cablul și racordul în jos cât mai mult posibil pentru a preveni pătrunderea umezelii (de exemplu, apă de ploaie sau condens)

#### 5.1.3 Instalarea conductelor sub presiune

- Pentru recomandări privind pozarea conductelor sub presiune, consultaţi DIN 19210 "Conductele de presiune diferenţială pentru dispozitivele de măsurare a debitului" sau standardele nationale sau internationale corespunzătoare
- La pozarea conductelor sub presiune în exterior, asigurati-vă că se utilizează o protectie suficientă anti-îngheţ, de ex., cu ajutorul unui dispozitiv auxiliar de încălzire a conductei
- Instalati conductele sub presiune cu o instalare monotonă de cel putin 10%

# 5.2 Montarea dispozitivului

#### 5.2.1 Măsurarea debitului

#### Măsurarea debitului la gaze

Montați dispozitivul deasupra punctului de măsurare, astfel încât condensul să se poată scurge în conducta de proces.

#### Măsurarea debitului la vapori

- Montati dispozitivul sub punctul de măsurare
- Montati oalele de condens la aceeasi înăltime cu punctele de derivatie și la aceeași distanță fată de dispozitiv
- $\bullet$  Înainte de a pune în functiune, umpleti conductele până la înăltimea oalelor de condens

## Măsurarea debitului la lichide

- Montati dispozitivul sub punctul de măsurare astfel încât conductele să fie întotdeauna pline cu lichid, iar bulele de gaz să se întoarcă în conducta de proces
- În cazul măsurării în medii cu componente solide, cum ar fi lichide murdare, este util să se instaleze separatoare si robinete de golire pentru captarea si eliminarea sedimentelor

## 5.2.2 Măsurarea nivelului

#### Măsurarea nivelului în recipientele deschise

- Montaţi dispozitivul sub conexiunea de măsurare inferioară, astfel încât conductele să fie întotdeauna pline cu lichid
- Partea cu presiune joasă este deschisă la presiunea atmosferică
- În cazul măsurării în medii cu componente solide, cum ar fi lichide murdare, este util să se instaleze separatoare şi robinete de golire pentru captarea şi eliminarea sedimentelor

#### Măsurarea nivelului într-un recipient închis

- Montaţi dispozitivul sub conexiunea de măsurare inferioară, astfel încât conductele să fie întotdeauna pline cu lichid
- Conectati întotdeauna partea de presiune joasă peste nivelul maxim
- În cazul măsurării în medii cu componente solide, cum ar fi lichide murdare, este util să se instaleze separatoare şi robinete de golire pentru captarea şi eliminarea sedimentelor

## Măsurarea nivelului într-un recipient închis cu vapor suprapus

- Montaţi dispozitivul sub conexiunea de măsurare inferioară, astfel încât conductele să fie întotdeauna pline cu lichid
- Conectaţi întotdeauna partea de presiune joasă peste nivelul maxim
- Oala de condens asigură o presiune constantă pe partea de presiune joasă
- În cazul măsurării în medii cu componente solide, cum ar fi lichide murdare, este util să se instaleze separatoare şi robinete de golire pentru captarea şi eliminarea sedimentelor

# 5.2.3 Măsurarea presiunii

# Măsurarea presiunii cu 160 bar (2400 psi) şi celulă de măsurare 250 bar (3750 psi)

- Montaţi dispozitivul deasupra punctului de măsurare, astfel încât condensul să se poată scurge în conducta de proces
- Partea negativă este deschisă la presiunea atmosferică prin filtrele de aer de referintă fixate în şuruburi în flanşa laterală de pe partea de joasă presiune

## 5.2.4 Măsurarea presiunii diferenţiale

## Măsurarea presiunii diferentiale la gaze și vapori

Montaţi dispozitivul deasupra punctului de măsurare, astfel încât condensul să se poată scurge în conducta de proces.

## Măsurarea presiunii diferentiale la lichide

- Montaţi dispozitivul sub punctul de măsurare astfel încât conductele să fie întotdeauna pline cu lichid, iar bulele de gaz să se întoarcă în conducta de proces
- În cazul măsurării în medii cu componente solide, cum ar fi lichide murdare, este util să se instaleze separatoare şi robinete de golire pentru captarea şi eliminarea sedimentelor

## 5.2.5 Închiderea capacelor carcasei

# NOTÃ

## Filetul şi capacul carcasei sunt deteriorate din cauza murdăriei şi depunerilor!

- ▶ Îndepărtați murdăria (de exemplu, nisipul) de pe filetul capacului și carcasei.
- ► Dacă întâmpinați în continuare rezistență când închideți capacul, verificați din nou dacă există depuneri pe filet.

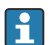

# Filet carcasă

Filetele compartimentului blocului electronic şi de conexiuni pot fi acoperite cu un înveliş anti-frecare.

Următoarele se aplică pentru toate materialele carcasei: Nu lubrifiaţi filetele carcasei.

# 6 Conexiune electrică

# 6.1 Cerinţe de conectare

## 6.1.1 Egalizarea de potential

Împământarea de protecție de la dispozițiv nu trebuie să fie conectată. Dacă este necesar, linia de egalizare a potenţialului poate fi conectată la borna de împământare exterioară a dispozitivului înainte de a conecta dispozitivul.

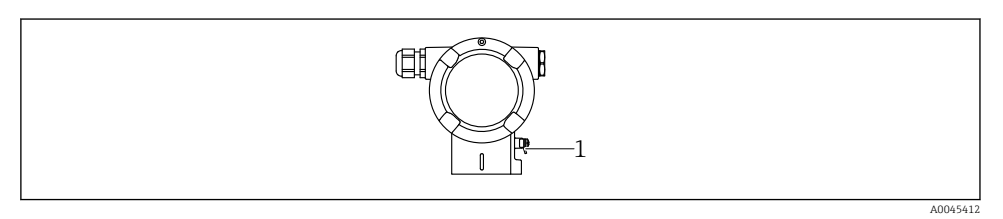

*1 Bornă de împământare pentru conectarea liniei de egalizare a potenţialului*

## **A** AVERTISMENT

#### Pericol de explozie!

‣ Pentru instrucţiunile de siguranţă, consultaţi documentaţia separată cu privire la aplicaţiile din zone periculoase.

Pentru compatibilitate electromagnetică optimă:

- Mentineti linia de egalizare a potentialului cât mai scurtă posibil
- $\bullet$  Mentineti o sectiune transversală de cel putin 2,5 mm<sup>2</sup> (14 AWG)

# 6.2 Conectarea dispozitivului

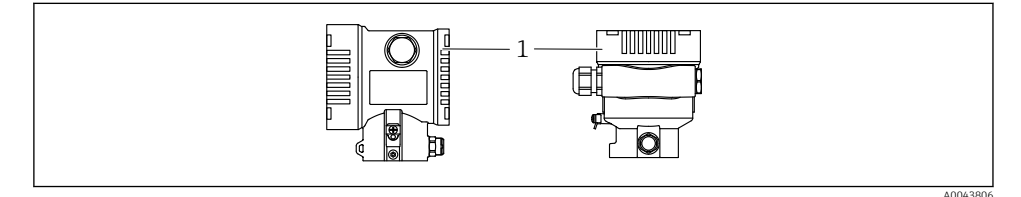

*1 Capacul compartimentului de conexiuni*

## Filet carcasă

Filetele compartimentului blocului electronic şi de conexiuni pot fi acoperite cu un înveliş anti-frecare.

Următoarele se aplică pentru toate materialele carcasei:

**Nu lubrifiati filetele carcasei.** 

#### 6.2.1 Tensiune de alimentare

Clasa de putere APL A (9,6 la 15  $V_{DC}$  540 mW)

Comutatorul de teren APL trebuie testat pentru a vă asigura că respectă cerinţele de sigurantă (de ex., PELV, SELV, clasa 2) și trebuie să respecte specificațiile protocolului corespunzător.

## 6.2.2 Borne

- Tensiune de alimentare și bornă de împământare internă: 0,5 la 2,5 mm<sup>2</sup> (20 la 14 AWG)
- Bornă de împământare externă:  $0.5$  la  $4$  mm<sup>2</sup> (20 la 12 AWG)

# 6.2.3 Specificatii privind cablurile

- Împământarea de protecție sau împământarea ecranului de cablu: secțiune transversală nominală  $> 1$  mm<sup>2</sup> (17 AWG)
	- Sectiune transversală nominală de 0.5 mm<sup>2</sup> (20 AWG) până la 2.5 mm<sup>2</sup> (13 AWG)
- Diametru exterior cablu: Ø5 la 12 mm (0,2 la 0,47 in) depinde de presgarnitura de cablu utilizată (consultați informațiile tehnice)

# PROFINET cu Ethernet-APL

Tipul de cablu de referintă pentru segmentele APL este tipul de cablu Fieldbus A, tipul MAU 1 şi 3 (specificat în IEC 61158-2). Acest cablu îndeplineşte cerinţele pentru aplicaţii cu sigurantă intrinsecă conform IEC TS 60079-47 și poate fi utilizat, de asemenea, în aplicatii fără siguranță intrinsecă.

Sunt disponibile detalii suplimentare în instrucţiunile privind proiectarea Ethernet-APL (https://www.ethernet-apl.org).

# 6.2.4 Protecţia la supratensiune

# Dispozitive fără protecţie opţională la supratensiune

Echipamentul de la Endress+Hauser corespunde cerintelor standardului de produse IEC / DIN EN 61326-1 (Tabelul 2 Mediul industrial).

În funcție de tipul de port (port de alimentare c.c., port de intrare/ieșire) se aplică diferite niveluri de testare conform IEC / DIN EN 61326-1 împotriva supratensiunilor tranzitorii (curent tranzitoriu anormal) (IEC / DIN EN 61000-4-5 privind curentul tranzitoriu anormal): Nivelul de testare la porturile de alimentare cu c.c. şi la porturile de intrare/ieşire este de 1000 V linie la împământare

# Dispozitive cu protecţie opţională la supratensiune

- Tensiune disruptivă: min. 400 V c.c.
- Testat conform IEC / DIN EN 60079-14, subcapitolul 12.3 (IEC / DIN EN 60060-1, capitolul 7)
- Curent nominal de descărcare: 10 kA

# Categorie de supratensiune

Categorie de supratensiune II

#### 6.2.5 Cablare

#### **A** AVERTISMENT

#### Tensiunea de alimentare poate fi conectată!

Risc de electrocutare şi/sau explozie!

- ▶ Dacă dispozitivul este utilizat în zone periculoase, respectati standardele nationale și specificatiile din instructiunile de siguranță (XA). Utilizați presgarnitura de cablu specificată.
- ‣ Tensiunea de alimentare trebuie să corespundă cu specificaţiile de pe plăcuţa de identificare.
- ▶ Opriti tensiunea de alimentare înainte de a conecta dispozitivul.
- ▶ Dacă este necesar, linia de egalizare a potentialului poate fi conectată la borna de împământare exterioară a transmiţătorului înainte de a conecta dispozitivul.
- ‣ Dispozitivul trebuie prevăzut cu un disjunctor adecvat în conformitate cu IEC/EN 61010.
- ► Cablurile trebuie să fie izolate corespunzător, tinând cont de tensiunea de alimentare și de categoria de supratensiune.
- ► Cablurile de conectare trebuie să ofere stabilitatea adecvată la temperatură, tinând cont de temperatura ambiantă.
- ▶ Utilizati dispozitivul numai cu capacele închise.
- ► Sunt integrate circuite de protectie împotriva polarității inverse, influențelor de înaltă frecventă și vârfurilor de supratensiune.

Conectati dispozitivul în următoarea ordine:

- 1. Eliberati dispozitivul de blocare a capacului (dacă este prevăzut).
- 2. Desfiletati capacul.
- 3. Dirijati cablurile în presgarniturile de cablu sau în intrările de cablu.
- 4. Conectati cablurile.
- 5. Strângeti presgarniturile de cablu sau intrările de cablu astfel încât să fie etanse. Strângeți în sens opus intrarea de la carcasă. Utilizați o sculă adecvată cu lățimea deschiderii cheii AF24/25 8 Nm (5,9 lbf ft) pentru presgarnitura de cablu M20.
- 6. Înfiletați la loc, în condiții de siguranță, capacul compartimentului de conexiuni.
- 7. Dacă este montat: strângeti surubul dispozitivului de blocare a capacului folosind cheia cu locas hexagonal de 0,7 Nm  $(0,52 \text{ lbf ft})\pm0.2 \text{ Nm } (0,15 \text{ lbf ft}).$

#### 6.2.6 Alocarea bornelor

#### Carcasă un compartiment simplu

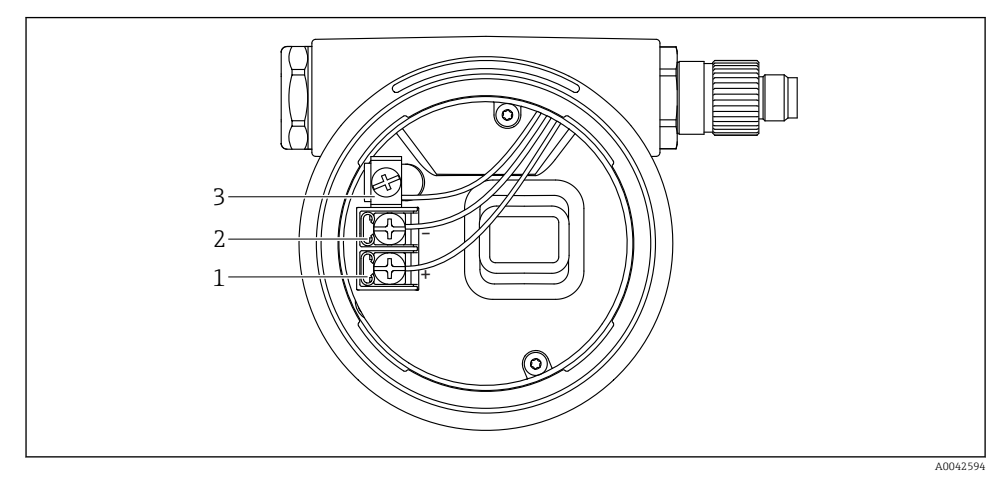

 *1 Borne de conexiune şi bornă de împământare în compartimentul de conexiuni*

- *1 Bornă pozitivă*
- *2 Bornă negativă*
- *3 Bornă de împământare internă*

#### Carcasă cu compartiment dublu

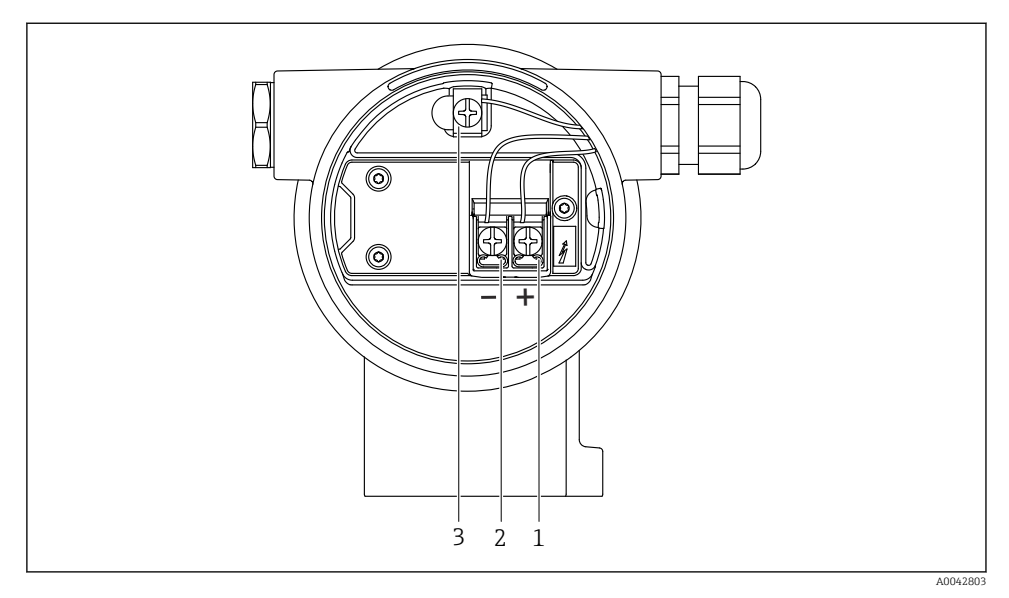

 *2 Borne de conexiune şi bornă de împământare în compartimentul de conexiuni*

- *1 Bornă pozitivă*
- *2 Bornă negativă*
- *3 Bornă de împământare internă*

#### 6.2.7 Intrări de cablu

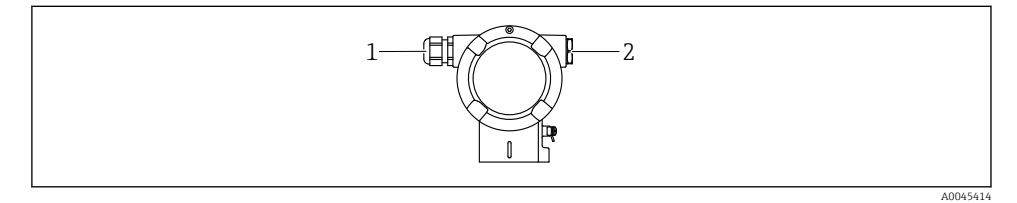

- *1 Intrare de cablu*
- *2 Fişă oarbă*

Tipul intrării de cablu depinde de versiunea de dispozitiv comandată.

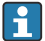

Dirijaţi întotdeauna cablurile de conectare în jos astfel încât umezeala să nu poată pătrunde în compartimentul de conexiuni.

Dacă este necesar, creaţi o buclă de scurgere sau utilizaţi o carcasă de protecţie împotriva intemperiilor.

#### 6.2.8 Fişe de dispozitiv disponibile

În cazul dispozitivelor cu fişe, nu este necesară deschiderea carcasei pentru conectare.  $\mathbf{f}$ 

Utilizați garniturile incluse pentru a preveni pătrunderea umezelii în dispozitiv.

# 6.3 Asigurarea gradului de protecţie

#### 6.3.1 Intrări de cablu

- Presgarnitură M20, plastic, IP66/68 TIP 4X/6P
- Presgarnitură M20, alamă placată cu nichel, IP66/68 TIP 4X/6P
- Presgarnitură M20, 316L, IP66/68 TIP 4X/6P
- Filet M20, IP66/68 TIP 4X/6P
- Filet G1/2, IP66/68 TIP 4X/6P Dacă este selectat filetul G1/2, dispozitivul este livrat cu un filet M20 standard şi un adaptor G1/2 este inclus în pachet, împreună cu documentația corespunzătoare
- Filet NPT1/2, IP66/68 TIP 4X/6P
- Fisă oarbă de protecție pentru transport: IP22, TIP 2
- $\blacksquare$  Fisa M12

Atunci când carcasa este închisă, iar cablul de conectare este conectat: IP66/67, NEMA tip 4X

Atunci când carcasa este deschisă sau cablul de conexiune nu este conectat: IP20, NEMA tip 1

#### NOTÃ

#### Fişa M12 şi racordul HAN7D: montarea incorectă poate invalida clasa de protecţie IP!

- ► Gradul de protectie se aplică numai în conditiile în care cablul de conectare utilizat este conectat şi înfiletat ferm.
- ‣ Gradul de protecţie se aplică numai în condiţiile în care cablul de conectare utilizat corespunde specificatiilor IP67, NEMA tip 4X.
- ► Clasele de protectie IP sunt păstrate numai dacă dopul este utilizat sau cablul este conectat.

# 7 Optiuni de operare

# 7.1 Tastele de acţionare şi comutatoarele de tip DIP switch de pe inserția electronică

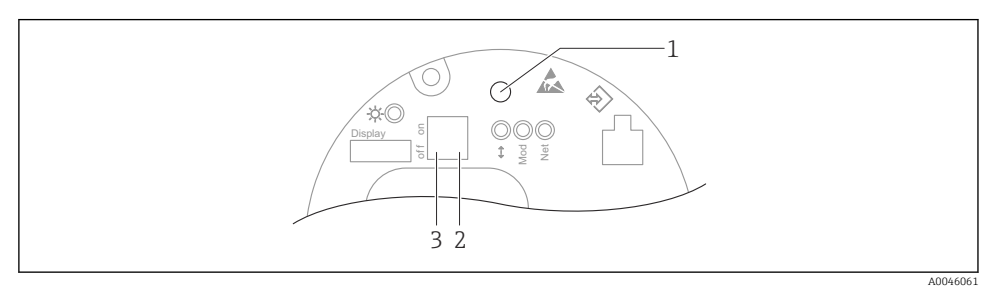

- *1 Tasta de acţionare pentru reglarea poziţiei (corecţia punctului zero) şi resetarea dispozitivului*
- *2 Comutator de tip DIP switch pentru setarea adresei IP a serviciului*
- *3 Comutator de tip DIP switch pentru blocarea şi deblocarea dispozitivului*

Setarea comutatoarelor de tip DIP switch are prioritate fată de setările efectuate prin alte metode de operare (de ex., FieldCare/DeviceCare).

# 7.2 afişajului local

#### 7.2.1 Afisajul dispozitivului (optional)

Functii:

╎╏

- Afisarea valorilor măsurate și a mesajelor de eroare și de atenționare
- Iluminare de fundal, care se schimbă din verde în roşu în caz de eroare
- Afişajul dispozitivului poate fi eliminat pentru utilizare mai uşoară
- În compartimentul dublu, cu carcasă în formă de L, afişajul dispozitivului se fixează în ambele părți ale carcasei (sus și lateral).

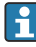

Afișajele dispozitivului sunt disponibile cu opțiunea suplimentară a tehnologiei wireless Bluetooth®.

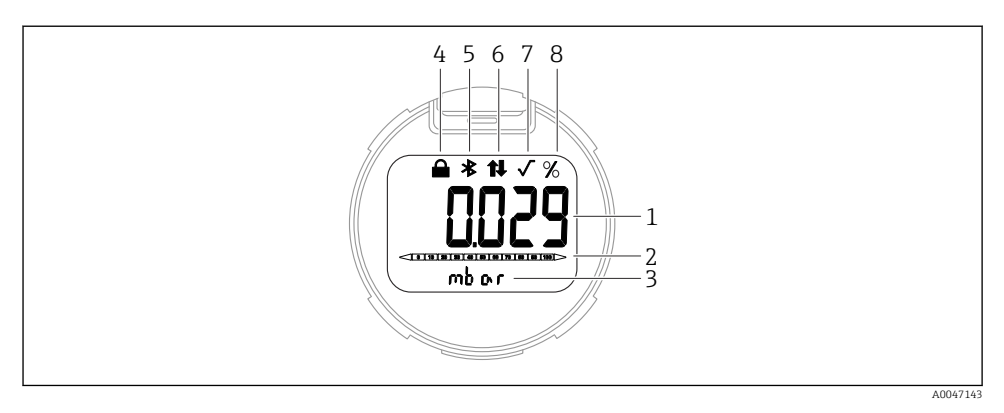

#### *Afişaj segmente*

- *Valoare măsurată (până la 5 cifre)*
- *Grafic cu bare (nu este valabil pentru PROFINET cu Ethernet-APL)*
- *Unitate a valorii măsurate*
- *Blocat (simbolul apare atunci când dispozitivul este blocat)*
- *Funcţie Bluetooth (simbolul clipeşte în cazul în care conexiunea Bluetooth este activă)*
- *în cazul în care comunicaţia prin intermediul PROFINET este activă*
- *Nu are nicio funcţie în cazul PROFINET cu Ethernet-APL*
- *Ieşirea valorii măsurate în %*

Următoarele grafice sunt exemple. Afişajul depinde de setările afişajului.

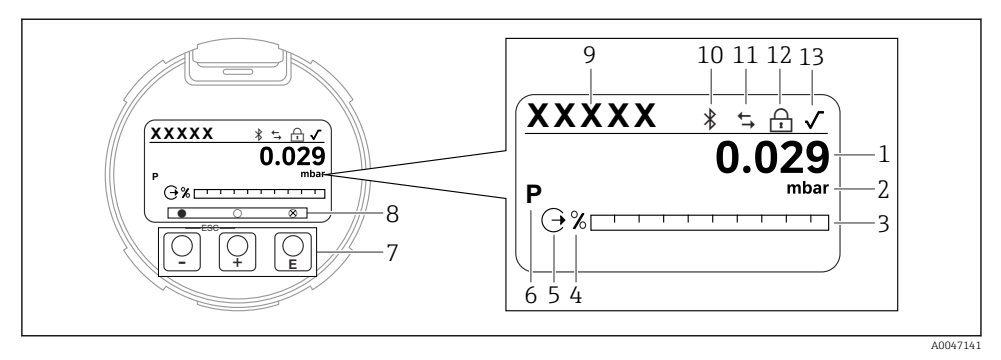

- *4 Afişajul grafic cu taste optice de acţionare.*
- *1 Valoare măsurată (până la 12 cifre)*
- *2 Unitate a valorii măsurate*
- *3 Grafic cu bare (nu este valabil pentru PROFINET cu Ethernet-APL)*
- *4 Unitatea graficului cu bare*
- *5 Simbol pentru ieşirea de curent*
- *6 Simbol pentru valoarea măsurată afişată (de exemplu, p = presiune)*
- *7 Taste optice de acţionare*
- *8 Simboluri pentru feedback tastă. Sunt posibile diferite simboluri de afişare: cerc (gol) = tastă apăsată scurt; cerc (umplut) = tastă apăsată îndelung; cerc (cu X) = nu este posibilă nicio operaţiune din cauza conexiunii Bluetooth*
- *9 Etichetă dispozitiv*
- *10 Funcţie Bluetooth (simbolul clipeşte în cazul în care conexiunea Bluetooth este activă)*
- *11 în cazul în care comunicaţia prin intermediul PROFINET este activă*
- *12 Blocat (simbolul apare atunci când dispozitivul este blocat)*
- *13 Simbol pentru extragerea rădăcinii pătrate*
- **•**  $\text{H}$  tastă de actionare
	- Navigare în jos în lista verticală
	- Editarea valorilor numerice sau a caracterelor în cadrul unei funcții
- $\blacksquare$   $\blacksquare$  tastă de actionare
	- Navigare în sus în lista verticală
	- Editarea valorilor numerice sau a caracterelor în cadrul unei functii
- $\blacksquare$  El tastă de actionare
	- Confirmarea intrării
	- Salt la elementul următor
	- Selectarea unui element de meniu şi activarea modului de editare
	- Deblocati/blocati operarea afisajului
	- Apăsaţi şi menţineţi apăsată tasta pentru a afişa o scurtă descriere a parametrului selectat (dacă este disponibilă)
- Tasta  $\boxplus$  si tasta  $\boxminus$  (functia ESC)
	- Părăsirea modului de editare pentru un parametru fără a salva valoarea modificată
	- Meniu la un nivel de selectare: apăsarea simultană a tastelor duce utilizatorul înapoi cu un nivel de meniu
	- Apăsaţi şi menţineţi apăsate simultan tastele pentru a reveni la nivelul superior

# 8 Punerea în functiune

# 8.1 Cerinte preliminare

Intervalul de măsurare şi unitatea în care este transmisă valoarea măsurată corespund datelor de pe plăcuta de identificare.

# **A** AVERTISMENT

#### Presiunea de proces se află peste sau sub valoarea maximă/minimă permisă!

Risc de rănire în cazul explodării pieselor! Dacă presiunea este prea mare, sunt afişate avertismente.

- ‣ Dacă la dispozitiv este prezentă o presiune mai mică decât presiunea minimă permisă sau mai mare decât presiunea maximă permisă, se afişează un mesaj.
- ▶ Utilizati dispozitivul numai între limitele intervalului de măsurare!

#### 8.1.1 Starea de la livrare

Dacă nu au fost comandate setări personalizate:

- Valori de calibrare definite de valoarea nominală definită a celulei de măsurare
- Comutator de tip DIP switch în pozitia Oprit
- Dacă functia Bluetooth este comandată, atunci aceasta este pornită

# 8.2 Verificarea funcțiilor

Efectuati o verificare functională înainte de a pune în functiune punctul de măsurare:

- Listă de control "Verificarea post-instalare" (consultați secțiunea "Instalare")
- Listă de control "Verificarea post-conectare" (consultati sectiunea "Conexiunea electrică")

# 8.3 Setarea limbii de operare

#### 8.3.1 Afişaj local

#### Setarea limbii de operare

Pentru a seta limba de operare, afişajul trebuie mai întâi să fie deblocat:

- 1. Apăsați tasta  $\mathbb E$  timp de cel puțin 2 s.
	- Apare o casetă de dialog.
- 2. Deblocati functionarea afisajului.
- 3. În meniul principal, selectaţi parametrul Language.
- 4. Apăsați tasta **E**.
- 5. Selectati limba dorită cu tasta  $\boxplus$  sau  $\boxminus$ .

6. Apăsați tasta  $\mathbb E$ .

**COPERTER ACTES AUTOR AUTOR AUTOR AUTOR** 

- după 1 min pe pagina principală, dacă nu a fost apăsată nicio tastă
- după 10 min în meniul de operare, dacă nu a fost apăsată nicio tastă

#### Operarea afişajului - blocare sau deblocare

Tasta  $\Xi$  trebuie mentinută apăsată cel putin 2 secunde pentru a bloca sau debloca tastele optice. Operarea afişajului poate fi blocată sau deblocată în caseta de dialog care apare.

Operarea afişajului se blochează automat:

- După 1 minut, dacă nu a fost apăsată nicio tastă pe pagina principală
- După 10 minute în meniul de operare, dacă nu a fost apăsată nicio tastă

Operarea afişajului poate fi dezactivată prin intermediul software-ului:

Cale de meniu: System → Connectivity → Interfaces → Display operation

#### 8.3.2 Server web

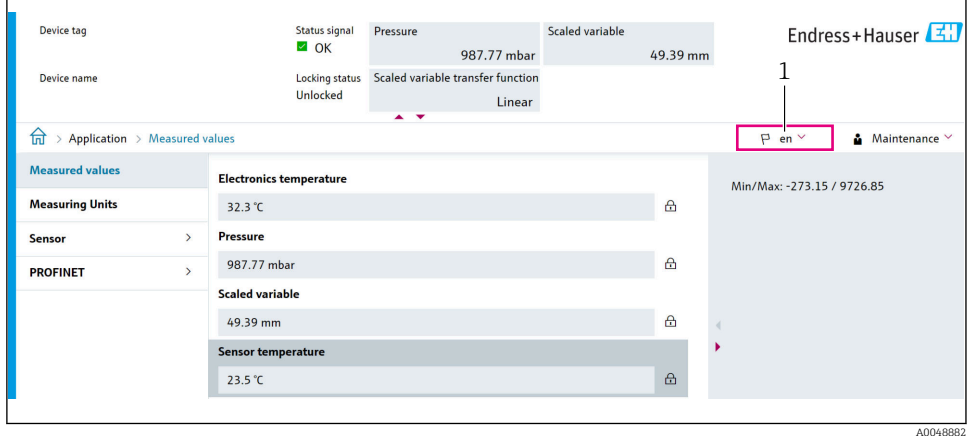

*1 Setarea limbii*

#### 8.3.3 Instrument de operare

Consultaţi descrierea instrumentului de operare.

# 8.4 Configurarea dispozitivului de măsurare

#### 8.4.1 Punerea în functiune cu tastele de pe insertia electronică

Următoarele functii pot fi utilizate prin intermediul tastelor de pe insertia electronică:

- Reglarea poziției (corecția punctului zero) Orientarea dispozitivului poate cauza o schimbare de presiune Această ridicare de presiune poate fi corectă printr-o reglare de pozitie
- Resetarea dispozitivului

#### Efectuarea reglării pozitiei

- 1. Dispozitiv instalat în pozitia dorită și fără presiune aplicată.
- 2. Apăsați tasta "Zero" timp de cel puțin 3 s.
- 3. Când LED-ul clipeşte de două ori, presiunea prezentă a fost acceptată pentru reglarea poziţiei.

#### Resetarea dispozitivului

▶ Apăsați și mențineți apăsată tasta "Zero" timp de cel puțin 12 secunde.

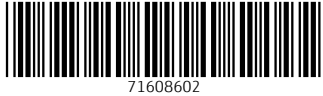

# www.addresses.endress.com

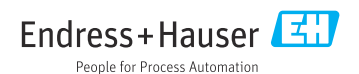